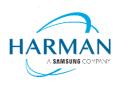

HARMAN International 400 Atlantic Street Stamford, CT 06901, USA www.harman.com

# HK Controller App

# Software release note

## Release date: 2022/07/12

| iOS A | App version               | 4.3.2.13                   |
|-------|---------------------------|----------------------------|
| What  | ťs New:                   |                            |
| 1.    | Updated Tidal to work wit | h the latest Tidal service |
| 2.    | Remove Shoutcast          |                            |
| 3.    | Removed Blackfire inform  | ation page                 |

| <ul> <li>/hat's New:</li> <li>1. Updated Tidal to work with</li> </ul> |                                    |  |
|------------------------------------------------------------------------|------------------------------------|--|
|                                                                        |                                    |  |
|                                                                        | ith the latest Tidal service       |  |
| 2. Remove Shoutcast                                                    | Remove Shoutcast                   |  |
| 3. Removed Blackfire inform                                            | Removed Blackfire information page |  |
|                                                                        |                                    |  |

### HOW TO INSTALL HARMAN KARDON CONTROLLER ON ANDROID

#### Allow app installs from Unknown Sources

In Android, there is a security restriction that prevents you from installing the Harman Kardon Controller app from outside the Google Play Store. In order to install the app from the Harman Kardon website, there are some steps that must be taken first to enable this.

- Navigate to Settings > Apps > Special app access. If you don't see it, go to Advanced > Special app access
- 2. Select Install unknown apps
- 3. Select your browser, this is usually Chrome
- 4. Enable *Allow from this source*

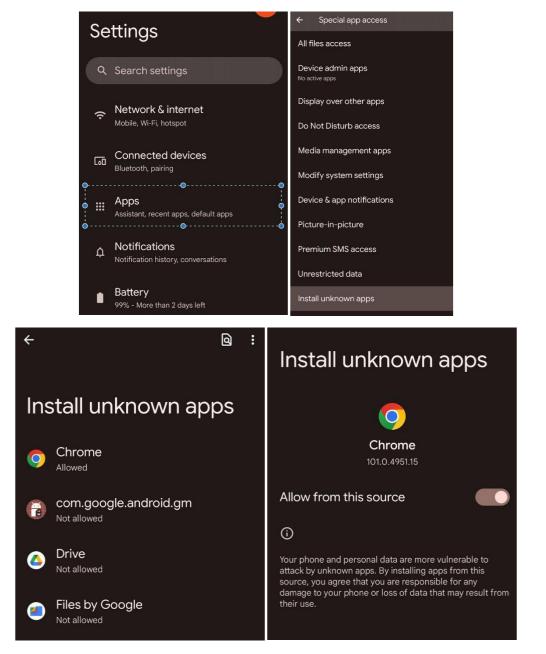

#### Download and install the Harman Kardon Controller app

Now that apps are allowed to be installed from Chrome, simply scan the following QR code or enter the following URL to open this link in Chrome.

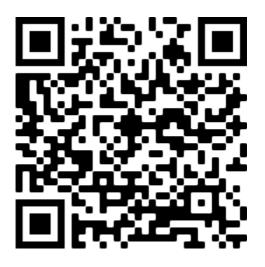

https://storage.harman.com/HKController/HK\_Control oller\_V4.3.2.13.apk

The APK file will be downloaded to your Android phone and automatically installed. Please contact Harman Kardon customer support for any further questions or assistance.

Page 3 of 3